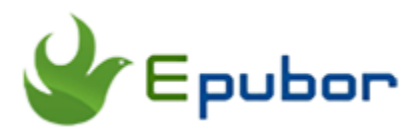

# **How to Buy Books on Kindle 2019**

Posted by [Iris Yan](https://www.facebook.com/iris.yan.16718) on 1/31/2019 5:01:35 PM. (0 [comments\)](https://www.epubor.com/how-to-buy-books-on-kindle.html#comment-area)

 $\diagdown$ 

Amazon, the ebook giant, has the largest amount of ebook titles for purchasing and downloading. If you are new to Amazon, this article will share the things about buying kindle books. If you want to know how to buy books on Kindle, just keep reading.

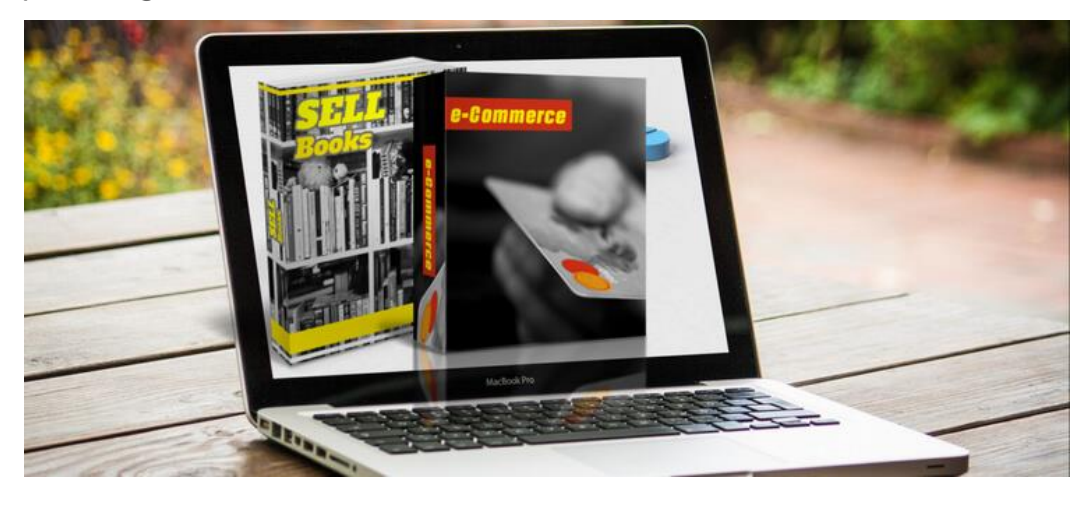

- [Default method: How to buy kindle books on Amazon.com](https://www.epubor.com/how-to-buy-books-on-kindle.html#meth1)
- [1. How to buy books on kindle paperwhite](https://www.epubor.com/how-to-buy-books-on-kindle.html#meth2)
- [2. How to buy books on kindle fire](https://www.epubor.com/how-to-buy-books-on-kindle.html#meth3)
- [3. How to buy books on kindle app](https://www.epubor.com/how-to-buy-books-on-kindle.html#meth4)
- [Frequently Asked Questions about purchasing Kindle books](https://www.epubor.com/how-to-buy-books-on-kindle.html#meth5)

### **Default method: How to buy kindle books on Amazon.com**

When talking about purchasing kindle books, most of us will choose to purchase directly on Amazon official website via web browser. If you are new to Amazon, please do not worry and follow the below step to purchase your first kindle book.

**Step 1.** Login your Amazon account, then click on the mebu bar (at the top left corner)-->>Kindle E-readers& Books-->>kindle books, you will go to the [kindle](https://www.amazon.com/Kindle-eBooks/b?ie=UTF8&node=154606011)  [ebook store.](https://www.amazon.com/Kindle-eBooks/b?ie=UTF8&node=154606011)

**Step 2.** click the book title, you will go to the product details page.

**Step 3.** Click on "Buy now with 1-click", and select which kindle device or reading app you are prefering to deliver this book to.

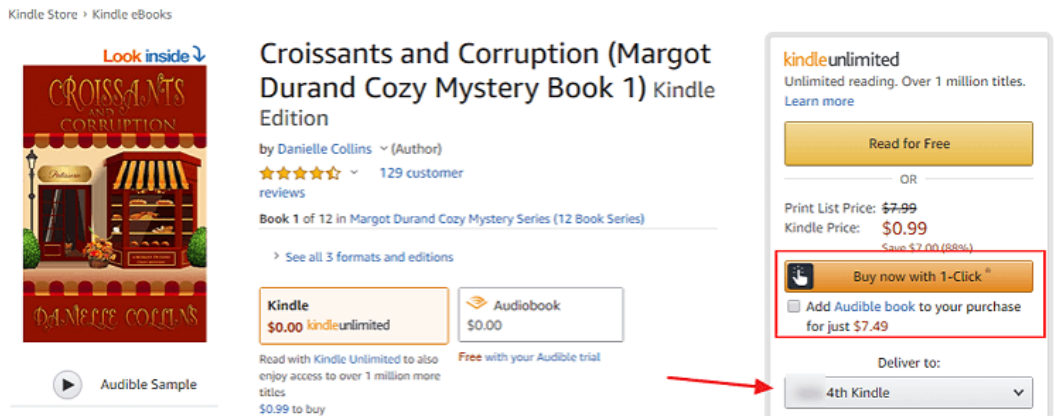

Then you will be navigated to the checkout page. Just fill in your credit card information to finish the purchase process.

### **1. How to buy books on kindle paperwhite**

You may have kindle paperwhite or other kindle eReaders, like kindle voyage or kindle oasis on hand. Sometime, you are attracted by the advertisement on the screensaver and want to purchase books directly on the eReader. You may be curious of how to purchase kindle books on Kindle eReaders. Here I will show you how to purchase kindle books on kindle paperwhite 3 step-by-step.

**Step 1.** Before you shop any ebook on your Kindle paperwhite, please make sure you already set up for ["1-click purchase"](https://www.amazon.com/cpe/manageoneclick?ref_=cs_about) at the amazon.com.

**Step 2.** Then start your Kindle and tap the "Shopping cart" icon to go to Amazon kindle stores. Or you can tap the menu button at the top right corner and select "Shop Kindle store" at the drop-down list.

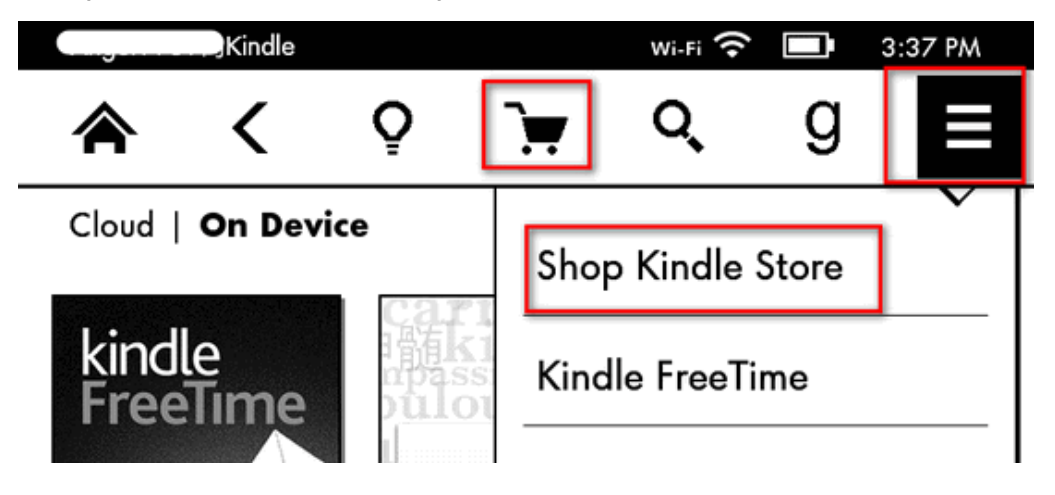

**Step 3.** Tap the book you want to buy, you will go to the product detail page. Tap "Buy for \$xx" to purchase the book.

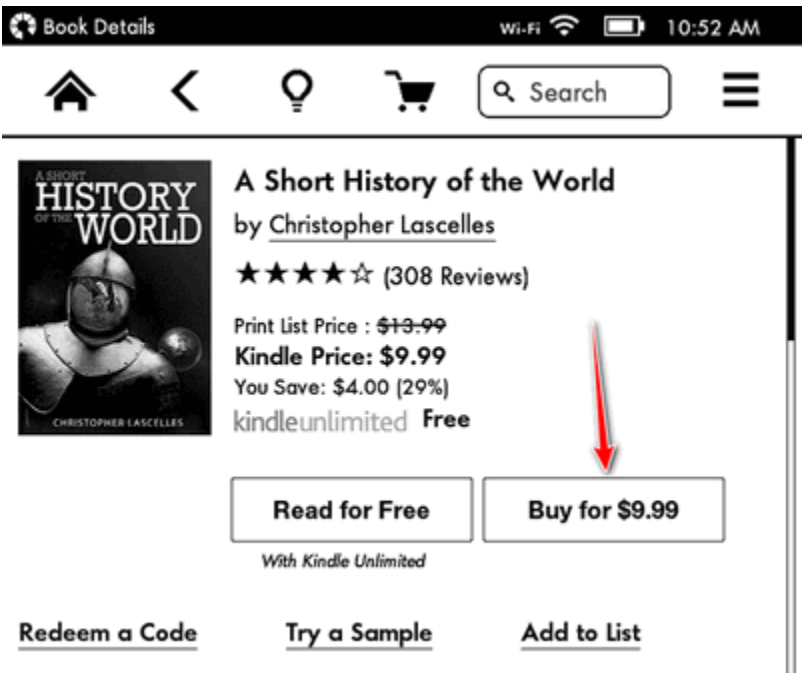

**Step 4.** You will go to the "payment checkout"page. At this page, you can just pay the money using your added credit or debit card in your account. If you do not set up "1-Click purchase", just fill in your credit card information now.

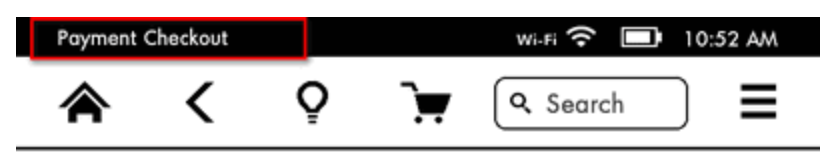

#### How would you like to pay?

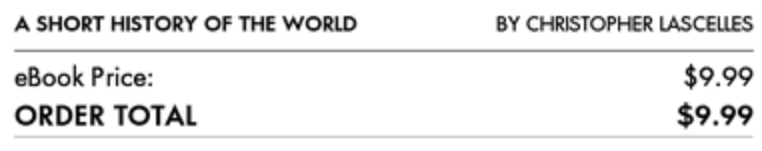

ENTER GIFT CARD OR PROMO CODE

**Your Saved Cards** 

You do not have a saved card associated with your account. You can add a new card at amazon.com/youraccount.

**Bonus tips: How to buy books on kindle with a gift card?** In the payment checkout procedure, click on "ENTER GIFT CARD OR PROMO CODE" button and then fill in the gift card. Then the Amazon will pull amount for your purchase from the Gift card balance.

## **2. How to buy books on kindle fire**

It is easy to buy kindle books on kindle fire. Below are detailed steps.

**Step 1.** Tap "Books" at the top menu bar at your kindle fire and you will go to your library. Tap the shopping cart at the top right corner to open the kindle store.

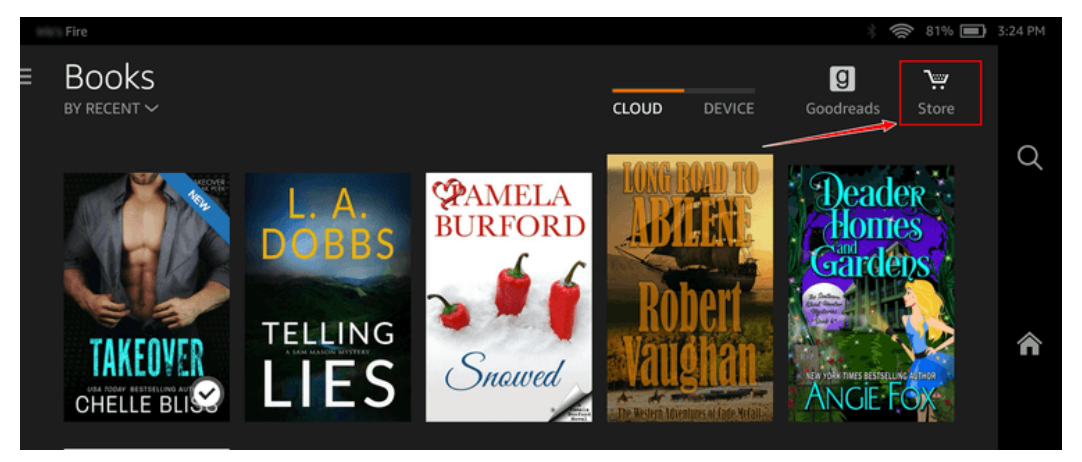

**Step 2.** Click book title or cover to display the book details. On this page, you can tap "Download Sample" to download the sample book, or just tap "BUY NOW FOR \$XX" to purchase this book.

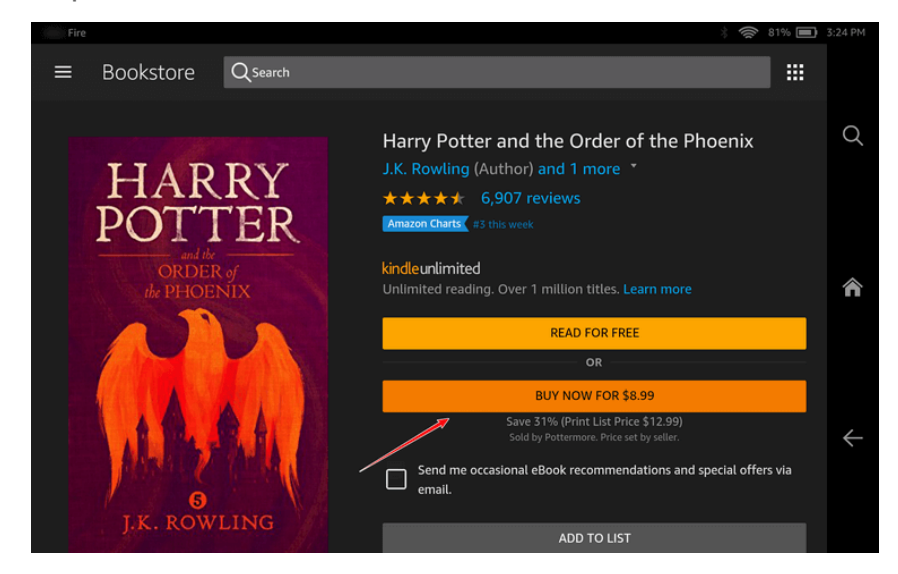

**Step 3.** When you go to the checkout page, you will be requested to add a credit card or debit card if you have not set up 1-click ordering. Just fill in the card information and tap "place your order". Kindle book will be purchased successfully.

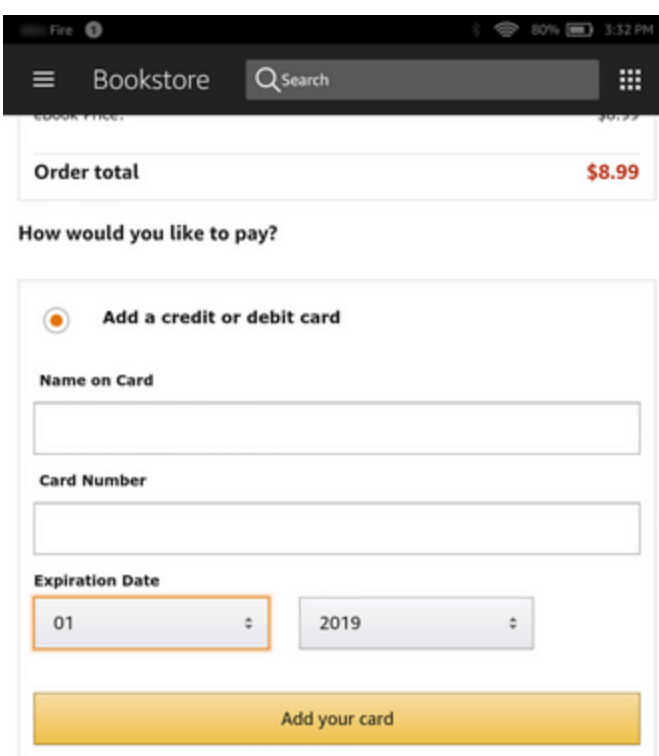

If you have gift card or promotion code, you can just enter the code to the box and tap "Apply" to purchase kindle book with your gift card.

Place your order

Apply

Add a gift card or promotion code

Enter Code

### **3. How to buy books on kindle app**

Amazon has developed Kindle apps for almost all platforms, including Windows,Mac, iOS and Android. We can read kindle books easily with Kindle app, but we can not purchase Kindle books within all kindle app, such as Kindle for IOS and Kindle for Mac. Keep reading, I will show you how to purchase Kindle books on Kindle app respectively.

#### **How to buy Kindle books on Kindle for iPhone/iPad**

As for purchasing and downloading kindle books on ipad, we have write similar articles and give you the detailed steps. I recommend readers read *[How to buy](https://www.epubor.com/how-to-buy-and-download-kindle-books-on-ipad.html#part2)  [and download Kindle books on ipad](https://www.epubor.com/how-to-buy-and-download-kindle-books-on-ipad.html#part2)* to see how it works.

#### **How to buy Kindle books on Kindle for Android**

Step 1. Run Kindle for Android and tap "STORE" at the bottom to go to the Kindle store.

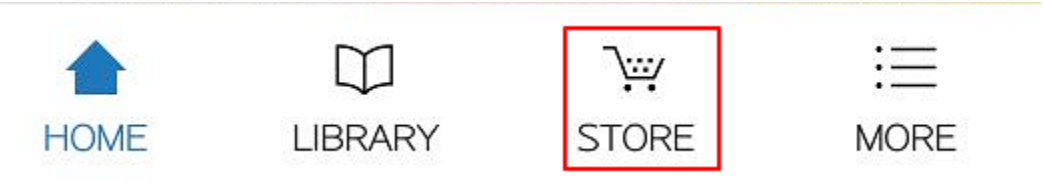

Step 2. In the Kindle store, tap the book you want to purchase and you will go to the product details.

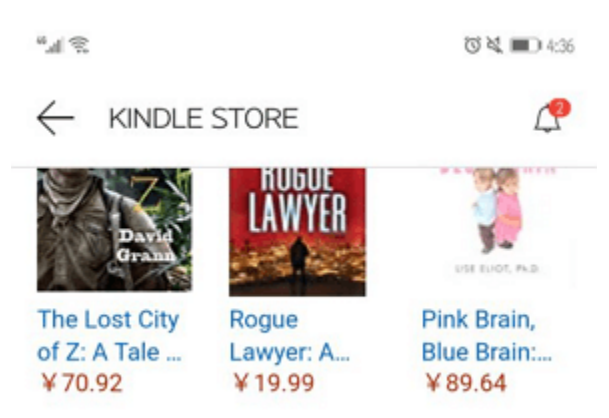

Step 3. Tap "Buy now with 1-click" to checkout this book.

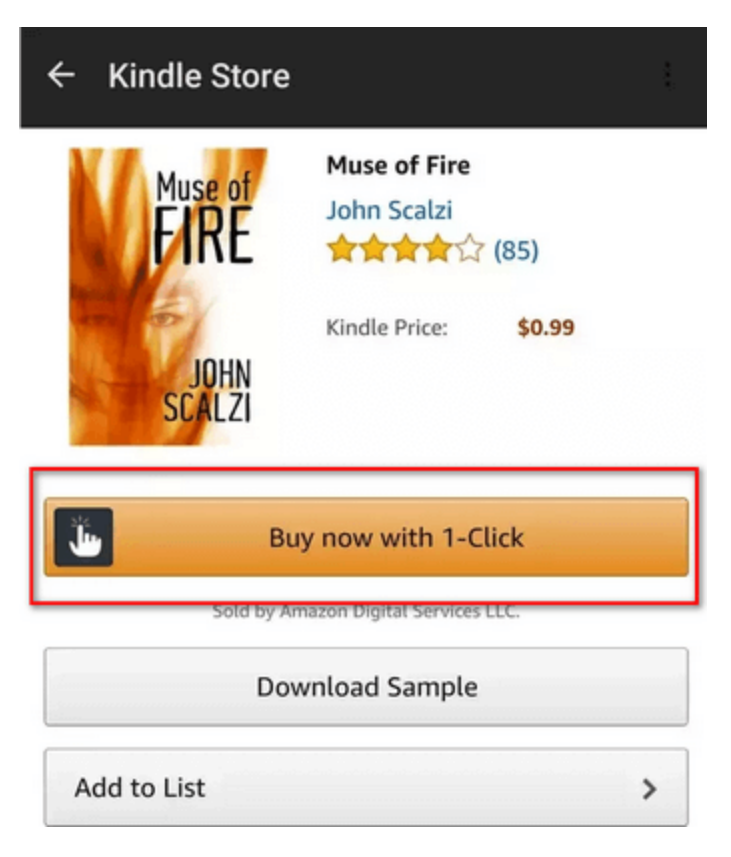

All done. Kindle book has been purchased successfully.

#### **How to buy Kindle books on Kindle for PC**

Step 1. Run Kindle for pc and click on the kindle storeat the top right corner.

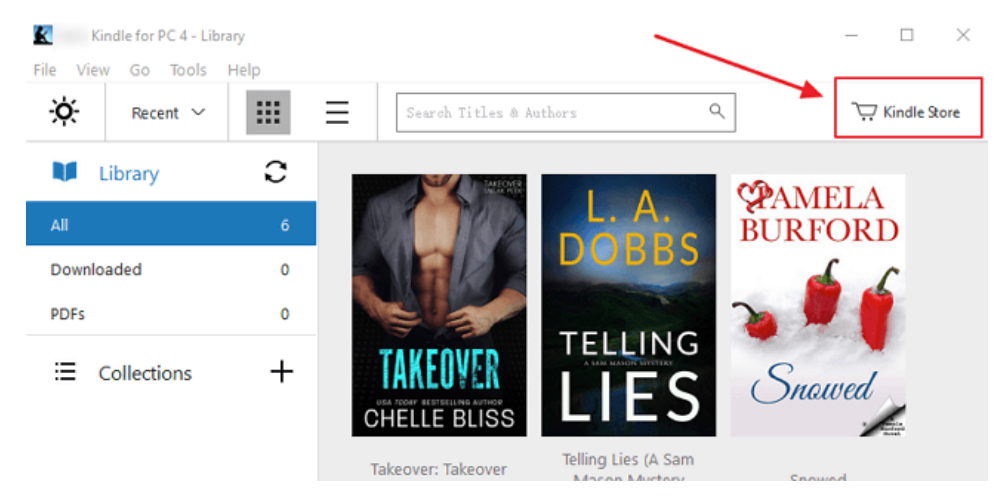

The kindle store will be open in your web browser. Then you can buy kindle books on Amazon website by following [Default method.](https://www.epubor.com/how-to-buy-books-on-kindle.html#meth1)

#### **How to buy Kindle books on Kindle for Mac**

Just like the Kindle for iOS, you will not find any purchase button or link within Kindle for Mac app. Therefore, it is not able to purchase kindle books within kindle for mac app. Does this mean you can not purchase kindle books on Mac? Definitely no. You can still use [Default method](https://www.epubor.com/how-to-buy-books-on-kindle.html#meth1) to purchase kindle books via web browser.

## **Frequently Asked Questions about purchasing Kindle books**

**Q: How to buy kindle books on iphone?**

A: Purchasing kindle books on iPhone can be easy, just follow this quide: How to [purchase and download books from Kindle for iPad.](https://www.epubor.com/how-to-buy-and-download-kindle-books-on-ipad.html)

**Q: Can I purchase kindle books as a gift?**

A: Sure, there are two ways to gift kindle books. For details, you can read How to [Gift an eBook to friends and family.](https://www.epubor.com/how-to-gift-an-ebook-to-friends-and-family.html)

## **Conclusion**

These are some things about buying kindle books I want to share today. If you have any question about purchasing kindle books, please leave your comments. I will try to help you figure out a solution.

PS: Since all Amazon kindle books are protected by DRM, if you want to back up your kindle books, **[Epubor Ultimate](https://www.epubor.com/ultimate.html)** is a powerful tool to help you remove kindle DRM and convert kindle to any other format.

This PDF is generated upon this page: [https://www.epubor.com/how-to-buy](https://www.epubor.com/how-to-buy-books-on-kindle.html)[books-on-kindle.html,](https://www.epubor.com/how-to-buy-books-on-kindle.html) and the original author is [Epubor](https://www.epubor.com/)